Dicembre 2014

## Manuale del kit *artus*® BK Virus RG PCR

 $\sqrt{\frac{27}{24}}$  (cat. n. 4514263)  $\overline{\mathcal{Y}}$  96 (cat. n. 4514265)

Versione 1

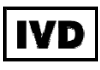

Diagnostica quantitativa in vitro

Per l'uso con strumenti Rotor-Gene® Q

# $\epsilon$

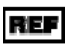

REF  $4514263, 4514265$ 

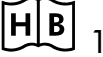

**HB** 1056823IT

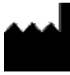

QIAGEN GmbH, QIAGEN Strasse 1, 40724 Hilden.

**GERMANIA** 

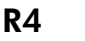

MAT 1056823IT

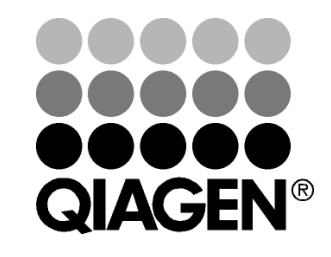

# Sample & Assay Technologies

## QIAGEN Sample and Assay Technologies

QIAGEN è un fornitore leader nel settore delle tecnologie innovative per campioni e test che consentono di isolare e rilevare il contenuto di qualunque campione biologico. I nostri prodotti e i nostri servizi di alta qualità sono una garanzia di successo, dall'analisi del campione al risultato.

### QIAGEN pone nuovi standard:

- nella purificazione del DNA, RNA e delle proteine
- nell'analisi di acidi nucleici e proteine
- nella ricerca sul microRNA e sull'RNAi
- nelle tecnologie automatizzate per campioni e analisi

Il nostro obiettivo è il vostro successo. Per ulteriori informazioni, visitate il sito www.qiagen.com.

### **Contenuto**

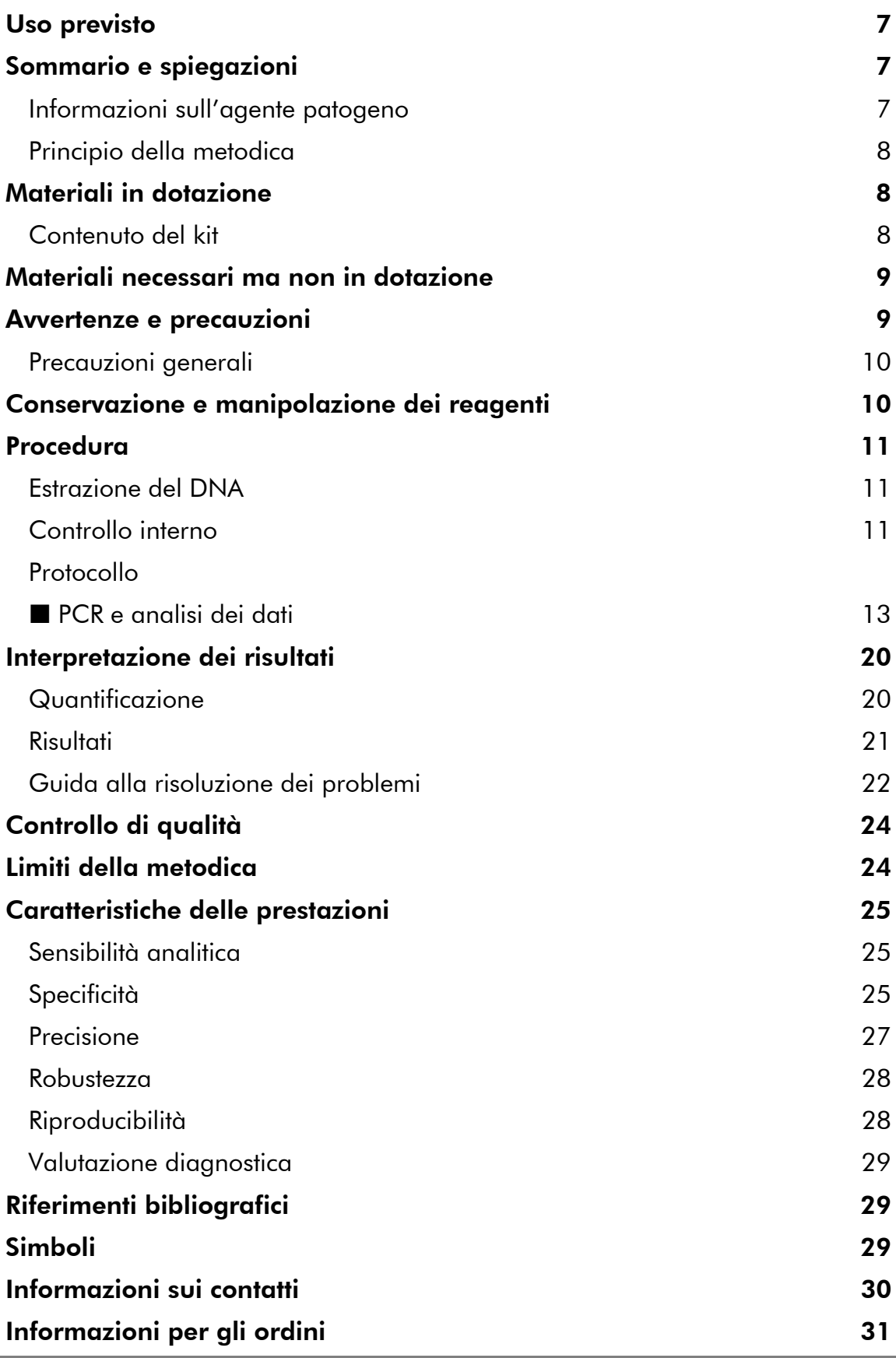

п

### Uso previsto

Il kit *artus* BK Virus PCR è un test in vitro per l'amplificazione degli acidi nucleici utilizzato per quantificare il DNA del virus BK nel plasma o nell'urina umana. Questo kit diagnostico utilizza la reazione a catena della polimerasi (PCR) ed è configurato per gli strumenti Rotor-Gene Q.

Nota: Il kit *artus* BK Virus RG PCR non deve essere usato con strumenti Rotor-Gene Q 2plex.

### Sommario e spiegazioni

Il kit *artus* BK Virus RG PCR è un kit pronto all'uso per la rilevazione del DNA del virus BK tramite reazione a catena della polimerasi (PCR) sugli strumenti Rotor-Gene Q. Il BK Virus RG Master contiene reagenti ed enzimi per l'amplificazione specifica di una regione di 274 bp del genoma del virus BK, nonché per la rilevazione immediata dell'amplicone specifico nel canale di fluorescenza Cycling Green del Rotor-Gene Q MDx, Rotor-Gene Q o Rotor-Gene 6000.

Il kit *artus* BK Virus RG PCR contiene anche un secondo sistema di amplificazione eterologa per la rilevazione di una possibile inibizione della PCR. Questa viene rilevata come controllo interno (IC) nel canale di fluorescenza Cycling Orange del Rotor-Gene Q MDx, Rotor-Gene Q o Rotor-Gene 6000. In questo modo non viene ridotto il limite di rilevabilità analitica della PCR del virus BK (vedi "Sensibilità analitica", pag. 25). Il kit contiene controlli positivi esterni (BK Virus RG QS 1–4) che consentono di determinare la quantità di DNA virale. A tale proposito consultare il paragrafo "Interpretazione dei risultati", pag. 20.

### Informazioni sull'agente patogeno

Il virus BK (BKV) è un virus a DNA appartenente ai poliomavirus. L'infezione primaria si verifica principalmente nell'infanzia e di norma è asintomatica. La sieroprevalenza negli adulti arriva anche al 90%. Dopo l'infezione primaria, il BKV rimane latente nelle cellule renali e può riattivarsi in condizioni di immunodeficienza, per es. in caso di trapianto.

L'infezione da BKV può essere correlata a nefrite tubulointerstiziale e stenosi ureterica nei recipienti di trapianto renale, e anche a cistite emorragica nei recipienti di trapianto di midollo. È stato associato anche con pattern patologici per vasculopatia, polmonite, encefalite, retinite e persino con la disfunzione multiorgano.

La replica persistente di BKV ad alti livelli è la caratteristica tipica della nefropatia associata a poliomavirus (PAN) nei pazienti di trapianto renale. Le infezioni di rilevanza clinica sono in massima parte limitate ai soggetti immunodepressi.

### Principio della metodica

Per la diagnosi tramite reazione a catena della polimerasi (PCR) vengono amplificate specifiche regioni del genoma dell'agente patogeno. Per la realtime PCR la rilevazione richiede l'impiego di sostanze fluorescenti, di solito legate a sonde oligonucleotidiche, che si legano in modo specifico al prodotto di amplificazione. La rilevazione dell'intensità di fluorescenza durante la PCR (ad es. real-time) consente di identificare e quantificare il prodotto interessato senza dover riaprire le provette di reazione al termine della PCR.\*

### Materiali in dotazione

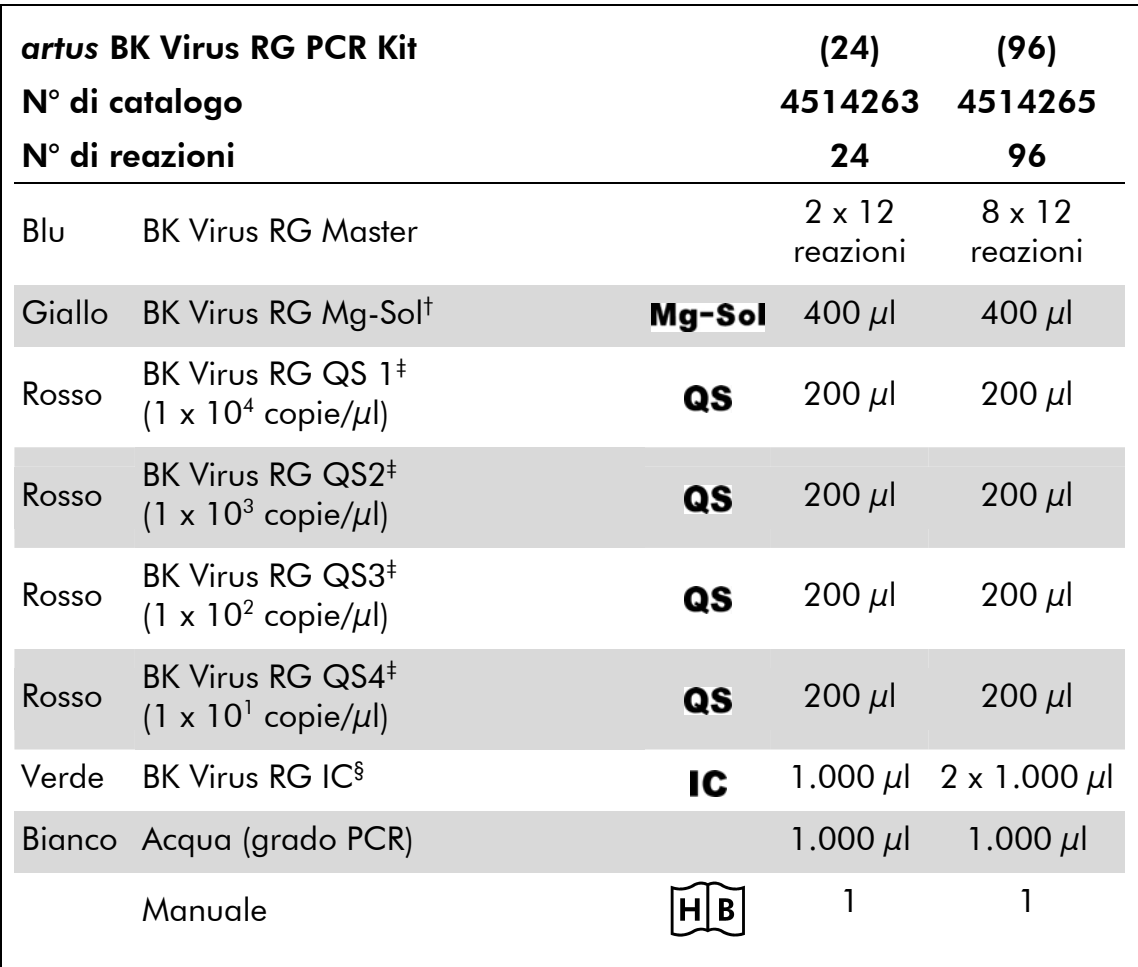

### Contenuto del kit

† Soluzione di magnesio.

‡ Standard di quantificazione.

§ Controllo interno.

<sup>\*</sup> Mackay, I.M. (2004) Real-time PCR in the microbiology laboratory. Clin. Microbiol. Infect. 10, 190.

### Materiali necessari ma non in dotazione

Quando si opera con sostanze chimiche, indossare sempre un camice da laboratorio, guanti monouso e occhiali protettivi. Per maggiori informazioni, consultare le rispettive schede tecniche di sicurezza (SDS), reperibili presso il fornitore.

#### Reagenti

Kit di estrazione del DNA (vedere "Estrazione del DNA", pag. 11)

#### Materiali di consumo

- Puntali per pipette sterili con filtri
- **Provette e tappi per strisce, 0,1 ml, da usare con rotore a 72 pozzetti (cat.** n. 981103 o 981106)
- In alternativa: provette per PCR, 0,2 ml, da usare con rotore a 36 pozzetti (cat. n. 981005 o 981008)

#### **Attrezzatura**

- $\blacksquare$  Pipette (regolabili)\*
- $\blacksquare$  Agitatore vortex\*
- Centrifuga da banco\* con rotore per provette di reazione da 2 ml
- $\blacksquare$  Strumento Rotor-Gene Q MDx, Rotor-Gene Q o Rotor-Gene Instrument $^{*+}$ con canali di fluorescenza Cycling Green e Cycling Orange
- Software del Rotor-Gene Q MDx/Rotor-Gene Q versione 1.7.94 o superiore (software del Rotor-Gene 6000 versione 1.7.65)
- Blocco di raffreddamento (blocco di caricamento per 72 provette da 0,1 ml, cat. n. 9018901, o blocco di caricamento per 96 provette da 0,2 ml, cat. n. 9018905)

### Avvertenze e precauzioni

#### Per uso diagnostico in vitro

Quando si opera con sostanze chimiche, indossare sempre un camice da laboratorio, guanti monouso e occhiali protettivi. Per ulteriori informazioni, consultare le appropriate schede di sicurezza (SDS). Le schede SDS, nel pratico e compatto formato PDF, sono disponibili online all'indirizzo www.qiagen.com/safety. Qui è possibile trovare, visualizzare e stampare la scheda SDS per ciascun kit QIAGEN e i relativi componenti.

Smaltire i campioni e i residui dei test secondo le locali disposizioni in materia di sicurezza.

- \* Assicurarsi che gli strumenti siano stati revisionati e calibrati secondo le raccomandazioni del produttore.
- † Il kit *artus* BK Virus RG PCR non deve essere usato con strumenti Rotor-Gene Q 2plex.

### Precauzioni generali

Chi utilizza il prodotto deve sempre attenersi a quanto segue:

- **Utilizzare puntali con filtro sterili per pipette.**
- Conservare ed estrarre i materiali positivi (campioni, controlli positivi e ampliconi) separatamente da tutti gli altri reagenti e aggiungerli alla miscela di reazione in un ambiente fisicamente separato.
- Prima dell'inizio del test scongelare tutti i componenti a temperatura ambiente (15–25°C).
- Una volta scongelati, miscelare i componenti (pipettandoli ripetutamente su e giù o in vortex a impulsi) e sottoporli a breve centrifugazione.
- Operare rapidamente tenendo i componenti su ghiaccio o sul blocco di raffreddamento (blocco di caricamento a 72/96 pozzetti).

### Conservazione e manipolazione dei reagenti

I componenti del kit *artus* BK Virus PCR devono essere conservati ad una temperatura compresa tra -15°C e -30°C e sono stabili fino alla data di scadenza riportata sull'etichetta. Evitare di scongelarli e ricongelarli più di due volte, perché ciò potrebbe ridurre la sensibilità del test. Se si prevede un uso intermittente dei reagenti, congelarli in aliquote. La conservazione a 2–8°C non deve superare un periodo di 5 ore.

### Procedura

### Estrazione del DNA

Il kit EZ1 DSP Virus (QIAGEN, cat. n. 62724)\* è convalidato per l'estrazione degli acidi nucleici virali da plasma e urina umana, da usare con il kit *artus* BK Virus RG PCR. Effettuare l'estrazione del DNA seguendo le istruzioni del Manuale del kit EZ1 DSP Virus (*EZ1 DSP Virus Kit Handbook*) con un campione iniziale di 400  $\mu$ l.

Nota: Il kit *artus* BK Virus RG PCR non deve essere usato con metodi di estrazione a base di fenolo.

Nota: L'aggiunta di carrier RNA è di fondamentale importanza per l'efficacia dell'estrazione e, quindi, per la resa del DNA/RNA. Aggiungere la quantità adeguata di carrier RNA a ciascuna estrazione seguendo le istruzioni del Manuale del kit EZ1 DSP Virus (*EZ1 DSP Virus Kit Handbook*).

Nota: Il controllo interno del kit *artus* BK Virus RG PCR può essere utilizzato direttamente nella procedura di estrazione (vedi "Controllo interno", pag. 11).

Nota: Si raccomanda vivamente di utilizzare gli acidi nucleici virali per eseguire la PCR subito dopo l'estrazione con il kit EZ1 DSP. In alternativa, gli eluiti possono essere conservati per la durata massima di 3 giorni a 4°C prima di eseguire la PCR.

### Controllo interno

Il kit include un controllo interno (BK Virus RG IC), che permette all'utilizzatore sia di controllare la procedura di estrazione del DNA che di verificare una possibile inibizione della PCR. Per questa applicazione, aggiungere durante l'estrazione il controllo interno in un rapporto di 0,1  $\mu$ l per 1  $\mu$ l di volume di eluizione. Ad esempio, con l'uso del kit EZ1 DSP Virus, se gli acidi nucleici virali vengono eluiti in 60 μl di tampone di eluizione (AVE), si devono aggiungere inizialmente 6  $\mu$ l del controllo interno.

Nota: Il controllo interno e il carrier RNA (vedi "Estrazione del DNA", pag. 11) devono essere aggiunti esclusivamente alla miscela di tampone di lisi e di campione o direttamente al tampone di lisi.

Il controllo interno non deve essere aggiunto direttamente al campione. Se aggiunta al tampone di lisi, la miscela di controllo interno e di tampone di lisi/carrier RNA va usata immediatamente dopo la sua preparazione (la conservazione della miscela a temperatura ambiente o in frigo può portare già dopo poche ore ad un'anomalia del controllo interno e quindi ad una minore efficacia della procedura di estrazione).

<sup>\*</sup> Il kit EZ1 DSP Virus è disponibile anche sotto forma di kit EASY*artus*® BK Virus RG PCR con marcatura CE-IVD, in combinazione con il kit *artus* BK Virus RG PCR (vedere le Informazioni per gli ordini a pag. 31).

Nota: Non aggiungere il controllo interno e il carrier RNA direttamente al campione.

In via opzionale, il controllo interno può essere utilizzato esclusivamente per verificare una possibile inibizione della PCR. Per questa applicazione, aggiungere il controllo interno direttamente alla miscela di BK Virus RG Master e BK Virus RG Mg-Sol, come descritto nella fase 2b del protocollo (pag. 14).

### Protocollo: PCR e analisi dei dati

#### Punti importanti prima di iniziare

- Dedicare il tempo necessario ad acquisire familiarità con il Rotor-Gene Q prima di avviare il protocollo. Fare riferimento al manuale utente dello strumento.
- Accertarsi che in ogni PCR siano inclusi ameno uno standard di quantificazione e almeno un controllo negativo (acqua, grado PCR). Per generare una curva standard, utilizzare tutti i 4 standard di quantificazione forniti (BK Virus RG QS 1–4).

#### Prima di iniziare

- Verificare che il blocco di raffreddamento (accessorio dello strumento Rotor-Gene Q) sia stato preraffreddato a 2–8°C.
- Prima di ogni utilizzo, tutti i reagenti devono essere scongelati completamente, miscelati (pipettandoli ripetutamente su e giù o agitandoli rapidamente su vortex) e centrifugati brevemente.

#### Procedura

- 1. Inserire il numero desiderato di provette per PCR negli adattatori del blocco di raffreddamento.
- 2. Se si usa il controllo interno per monitorare la procedura di estrazione del DNA e per verificare la possibile inibizione della PCR, seguire la fase 2a. Se si usa il controllo interno esclusivamente per controllare l'inibizione della PCR, seguire la fase 2b.
- 2a. Il controllo interno è già stato aggiunto all'estrazione (vedi "Controllo interno", pag. 11). In questo caso, preparare una miscela master secondo la Tabella 1.

La miscela di reazione contiene tipicamente tutti i componenti necessari per la PCR, ad eccezione del campione.

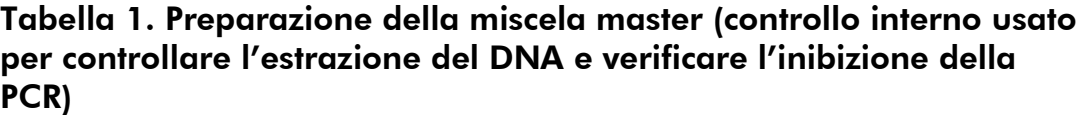

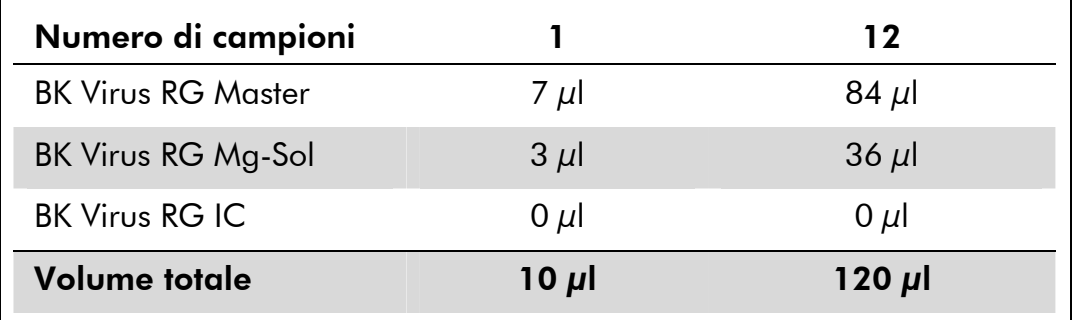

#### 2b. Il controllo interno deve essere aggiunto direttamente alla miscela di BK Virus RG Master e BK Virus RG Mg-Sol. In questo caso, preparare una miscela master secondo la Tabella 2.

La miscela di reazione contiene tipicamente tutti i componenti necessari per la PCR, ad eccezione del campione.

#### Tabella 2. Preparazione della miscela master (controllo interno usato esclusivamente per verificare l'inibizione della PCR)

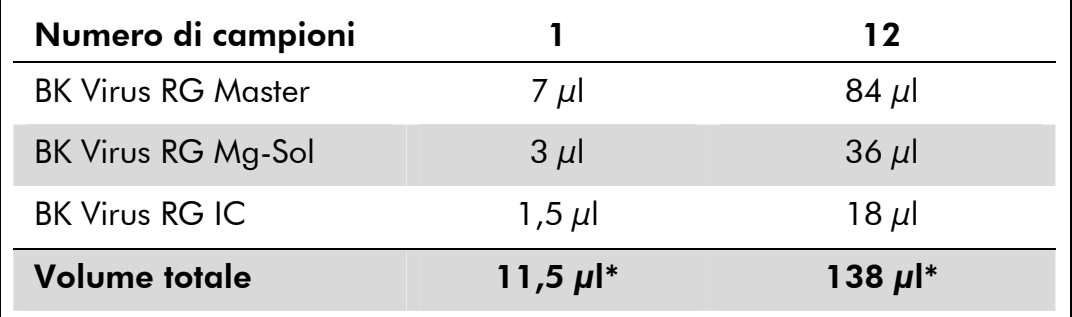

\* L'aumento di volume determinato dall'aggiunta del controllo interno durante la preparazione della PCR è irrilevante. La sensibilità del sistema di rilevazione non viene influenzata.

3. Pipettare 10 μL della miscela master in ogni provetta PCR. Aggiungere poi 15 μl del campione di DNA eluito (vedi Tabella 3). A questo punto, occorre utilizzare 15 μl di almeno uno degli standard di quantificazione (BK Virus RG QS 1–4) come controllo positivo e 15 μl di acqua (acqua, grado PCR) come controllo negativo.

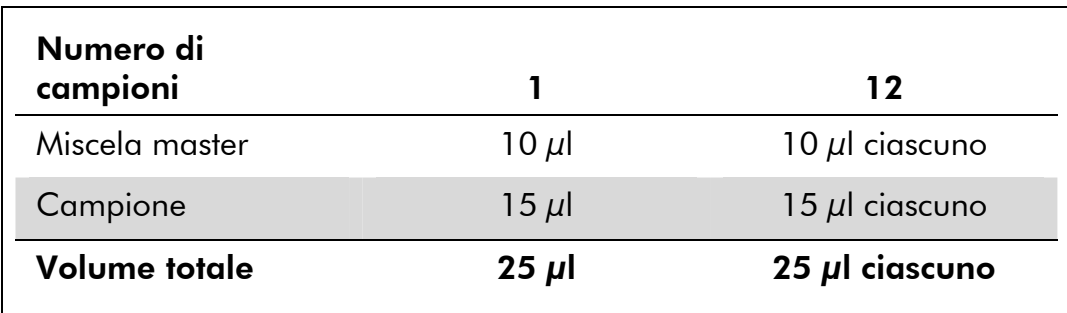

#### Tabella 3. Preparazione della PCR

- 4. Chiudere le provette per PCR. Verificare che l'anello di bloccaggio (accessorio dello strumento Rotor-Gene) sia presente sopra il rotore per evitare l'apertura accidentale delle provette durante l'analisi.
- 5. Per rilevare il DNA del virus BK creare un profilo termico come di seguito descritto.

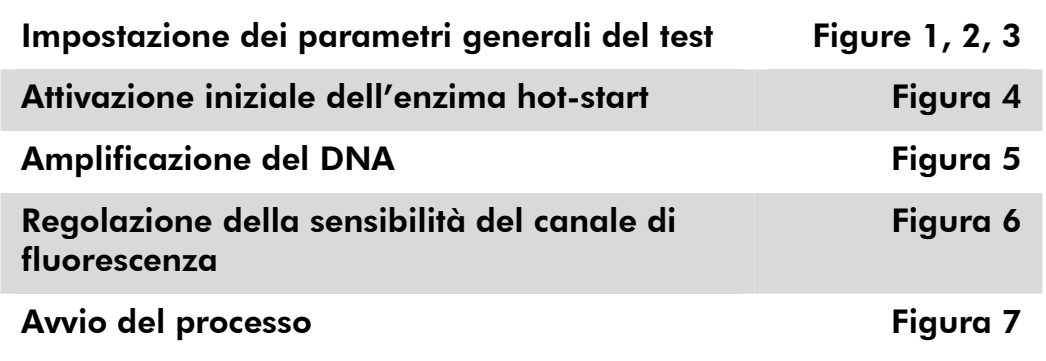

Tutte le specifiche fanno riferimento al software del Rotor-Gene Q MDx/Rotor-Gene Q versione 1.7.94 e al software del Rotor-Gene 6000 versione 1.7.65. Per ulteriori informazioni sulla programmazione degli strumenti Rotor-Gene consultare il relativo manuale utente. Nelle figure queste impostazioni sono evidenziate da un riquadro nero in grassetto. Le immagini riportate riguardano gli strumenti Rotor-Gene Q.

6. In primo luogo, aprire la finestra di dialogo "New Run Wizard" (Wizard nuovo processo) (Figura 1). Spuntare la casella "Locking Ring Attached" (Anello di bloccaggio collegato) e cliccare su "Next" (Avanti).

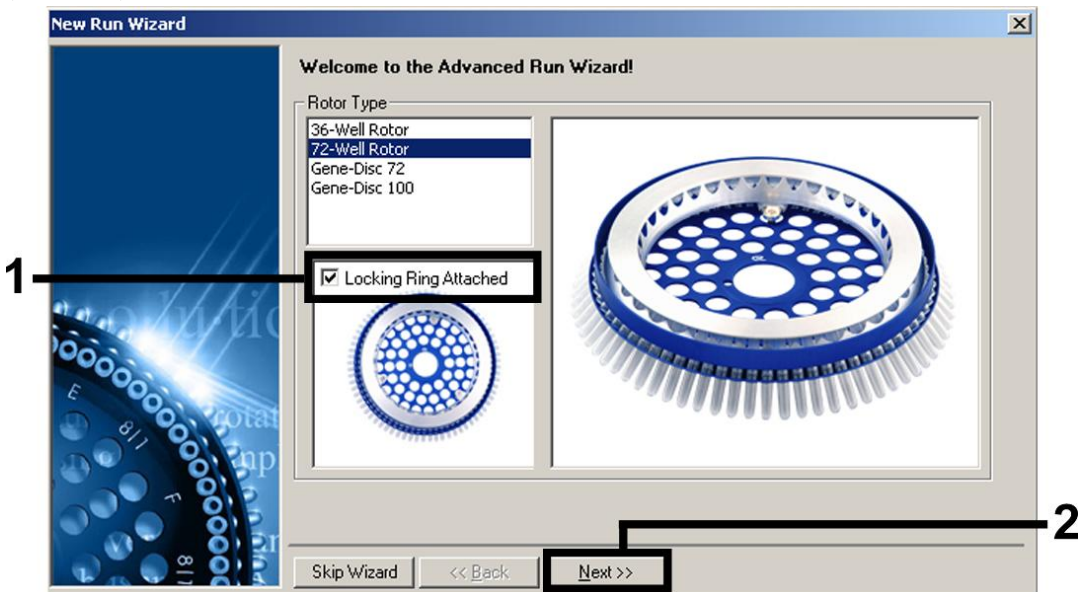

Figura 1. Finestra di dialogo "New Run Wizard".

7. Selezionare *50* per il volume di reazione PCR e cliccare su "Next" (Figura 2).

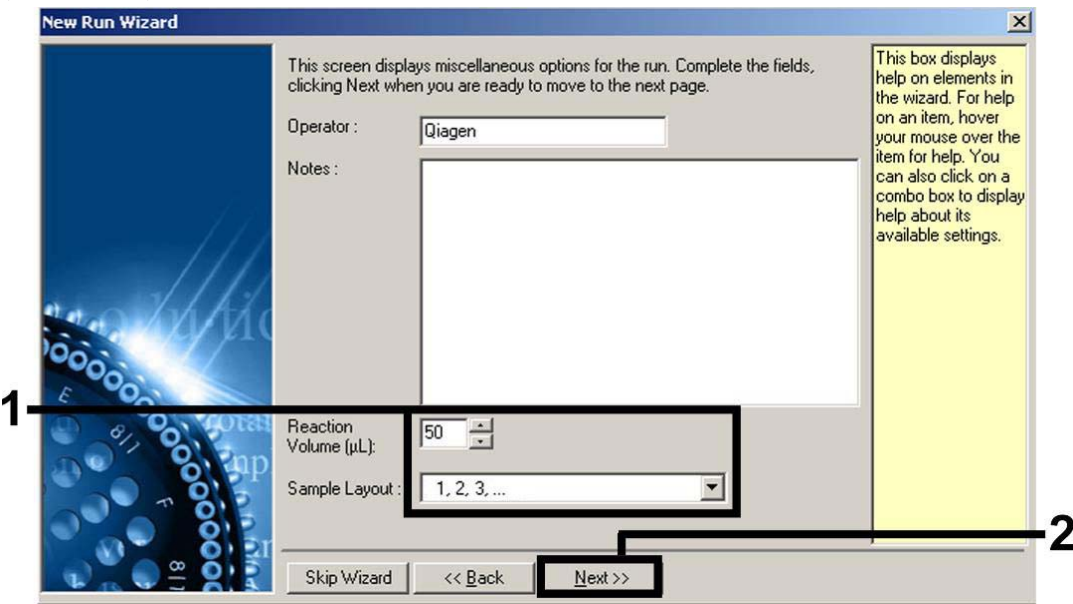

Figura 2. Impostazione dei parametri generali del test.

Nota: Anche se il volume fisico di reazione è di 25 μl, selezionare comunque *50* per il volume di reazione nel software del Rotor-Gene. 8. Cliccare sul pulsante "Edit Profile" (Modifica profilo) nella successiva finestra di dialogo "New Run Wizard" (Figura 3) e programmare il profilo termico, come illustrato nelle Figure 3-5.

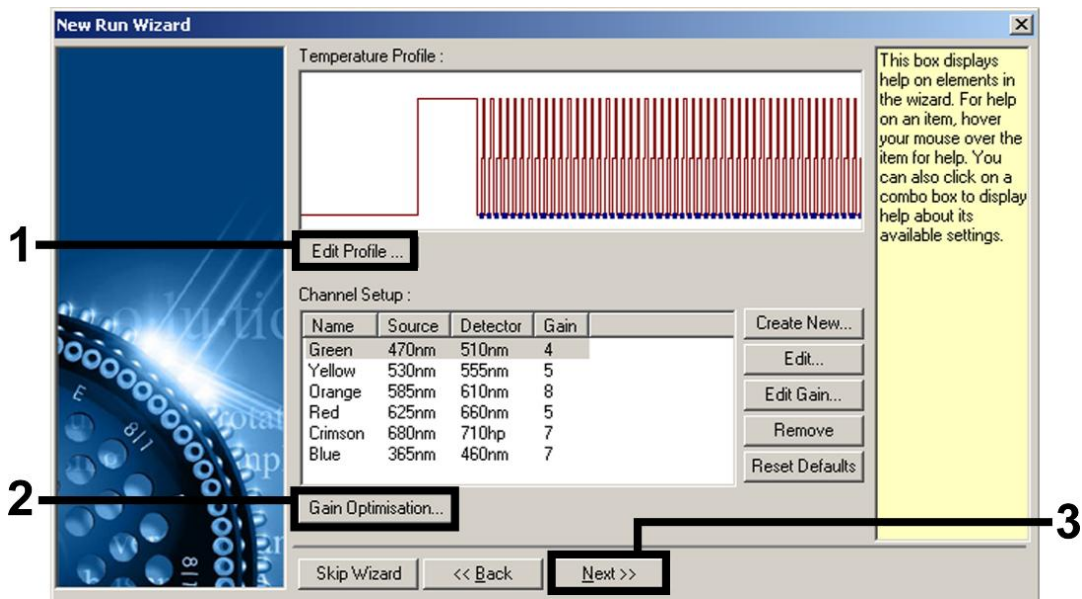

Figura 3. Modifica del profilo.

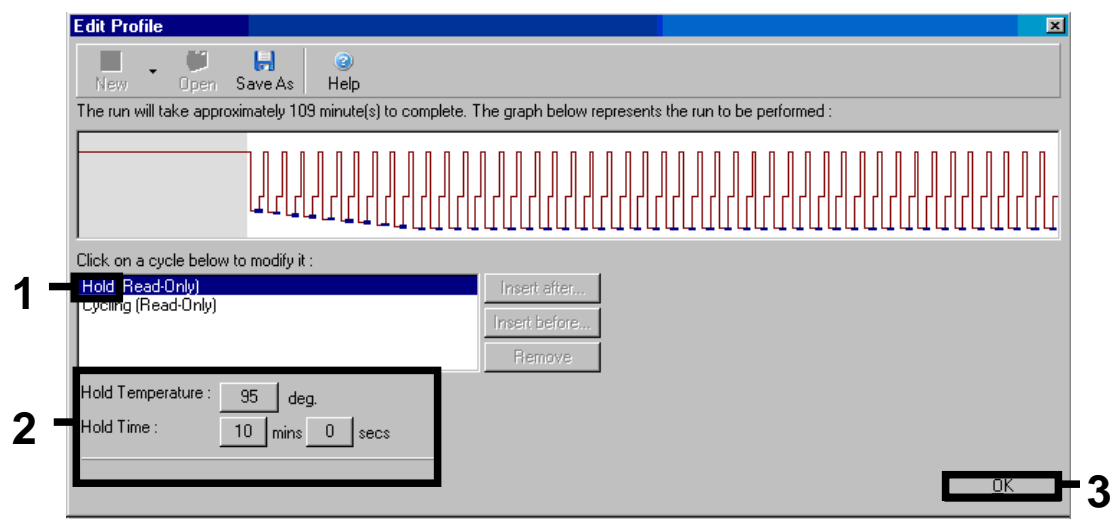

Figura 4. Attivazione iniziale dell'enzima hot-start.

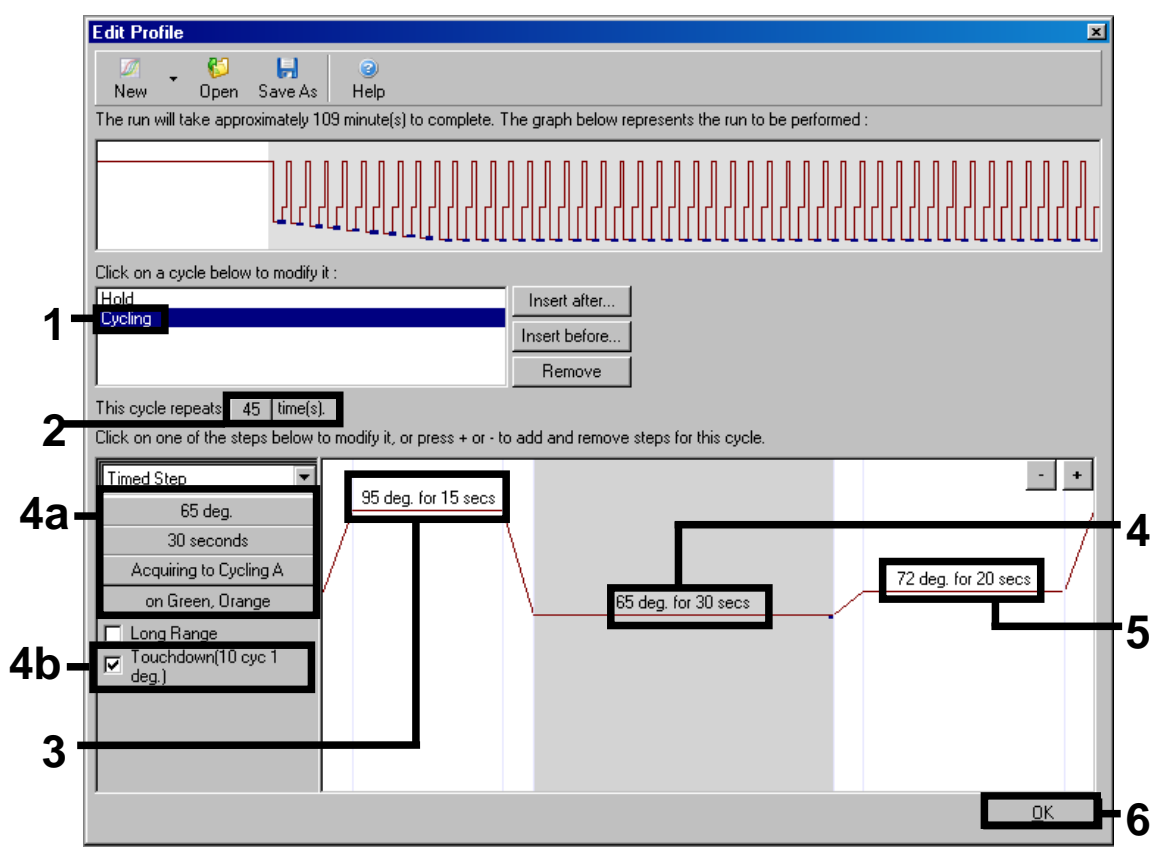

Figura 5. Amplificazione del DNA. Accertarsi di attivare la funzione Touchdown per 10 cicli nella fase di Annealing.

9. Il range di rilevazione dei canali di fluorescenza deve essere determinato in base all'intensità della fluorescenza nelle provette per PCR. Cliccare su "Gain Optimisation" (Ottimizzazione gain) nella finestra "New Run Wizard" (vedere Figura 3) per aprire la finestra di dialogo "Auto-Gain Optimisation Setup" (Setup ottimizzazione autogain). Impostare la temperatura di calibrazione su *65* per farla coincidere con la temperatura di annealing del programma di amplificazione (Figura 6).

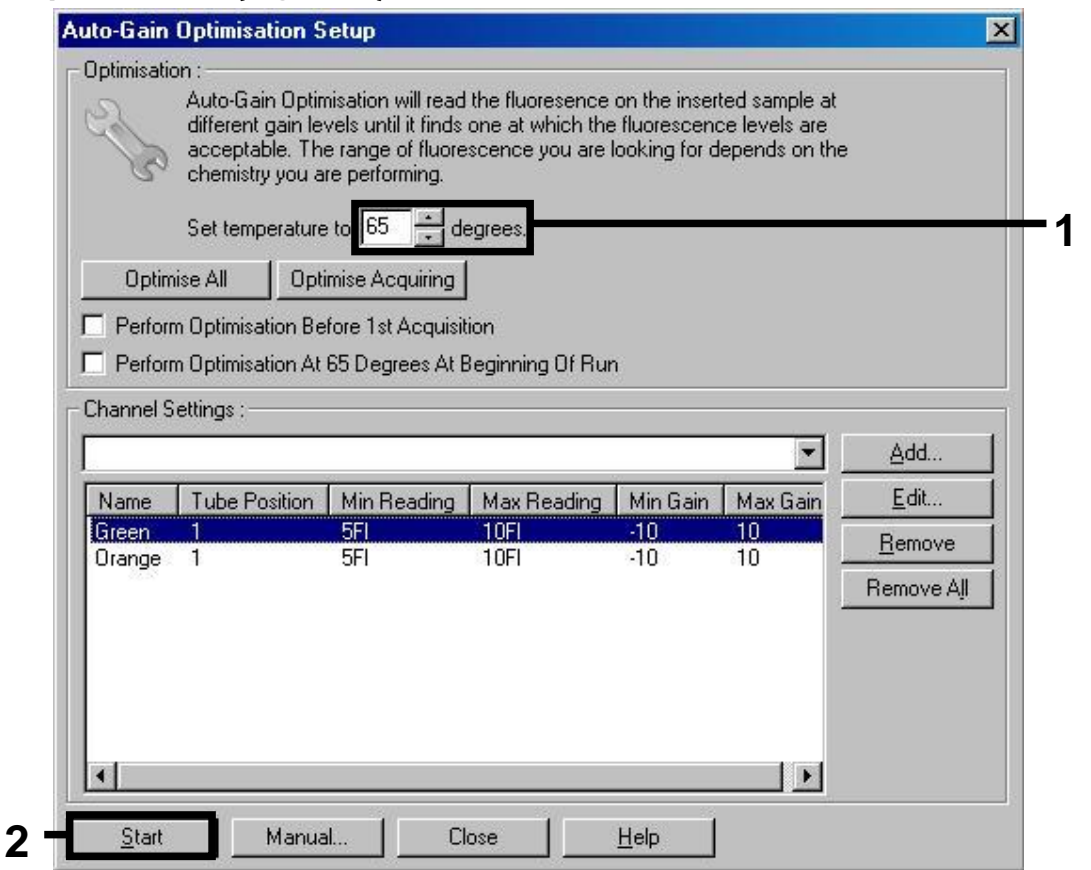

Figura 6. Regolazione della sensibilità dei canali di fluorescenza.

10. I valori del gain determinati con la calibrazione del canale sono salvati automaticamente e sono elencati nell'ultima finestra del menu della procedura di programmazione (Figura 7). Cliccare su "Start Run" (Avvio processo).

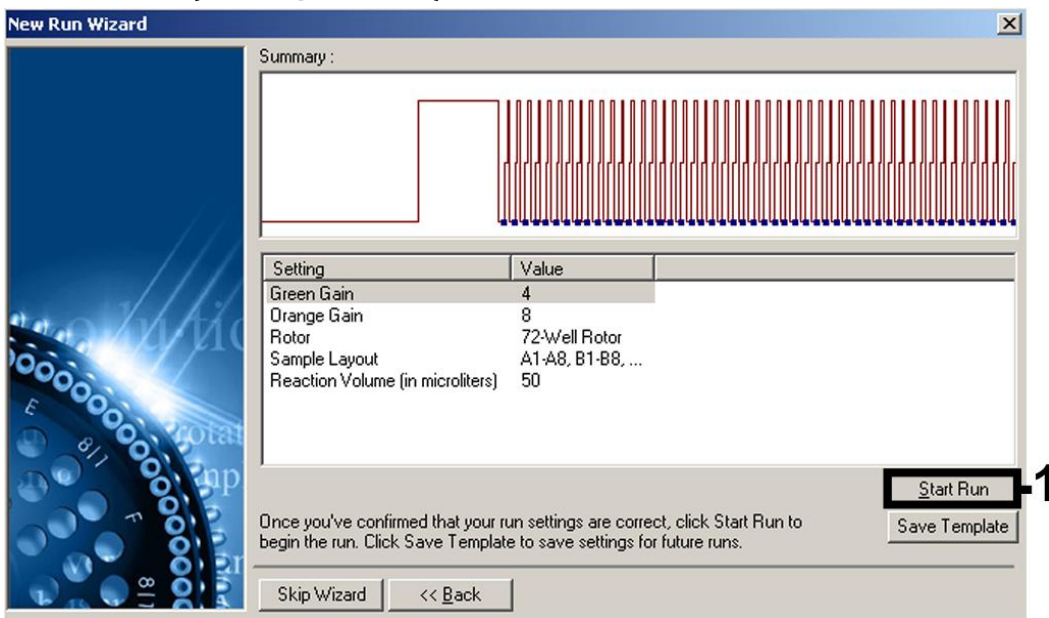

Figura 7. Avvio del processo.

### Interpretazione dei risultati

### **Quantificazione**

Gli standard di quantificazione in dotazione (BK Virus RG QS 1–4) vengono trattati come campioni precedentemente purificati e se ne utilizza lo stesso volume (15 μl). Per generare una curva standard sugli strumenti Rotor-Gene Q, tutti i 4 standard di quantificazione devono essere utilizzati e definiti nella finestra di dialogo "Edit Samples" (Modifica campioni) come standard con le concentrazioni specificate (vedi il manuale utente dello strumento).

Nota: Gli standard di quantificazione sono definiti come copie/μl. Si deve applicare la seguente equazione per convertire i valori, determinati mediante la curva standard, in copie/ml di campione.

Risultato (copie/ml) = Risultato (copie/μl) x volume di eluizione (μl) Volume campione (ml)

In linea di principio, si deve immettere nell'equazione di cui sopra il volume iniziale del campione. Occorre tenere conto di ciò quando il volume del campione è stato cambiato prima dell'estrazione dell'acido nucleico (per es. riducendo il volume mediante centrifugazione o aumentandolo con l'aggiunta al volume richiesto per l'estrazione).

### **Risultati**

Alcuni esempi di reazioni PCR positive e negative sono riportati nelle Figure 8 e 9.

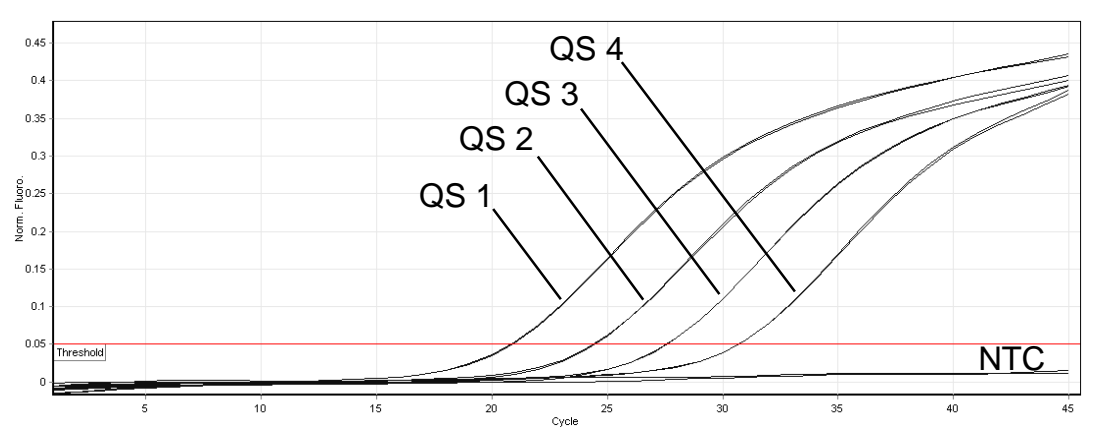

Figura 8. Rilevazione degli standard di quantificazione (BK Virus RG QS 1–4) nel canale di fluorescenza Cycling Green. NTC: Controllo no template (controllo negativo).

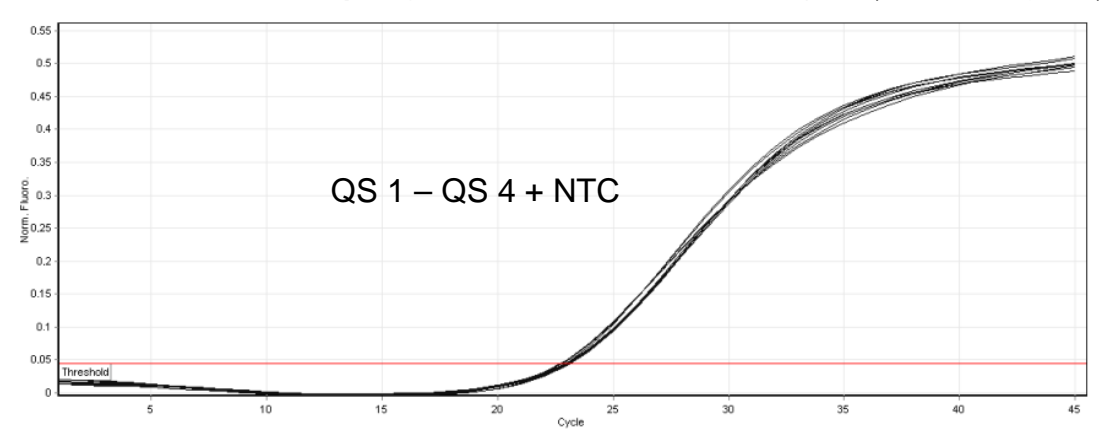

Figura 9. Rilevazione del controllo interno (IC) nel canale di fluorescenza Cycling Orange con amplificazione contemporanea degli standard di quantificazione (BK Virus RG QS 1–4). NTC: Controllo no template (controllo negativo)*.* 

#### Viene rilevato un segnale nel canale di fluorescenza Cycling Green. Il risultato dell'analisi è positivo: il campione contiene DNA di virus BK.

In questo caso, la rilevazione di un segnale nel canale Cycling Orange è trascurabile, dal momento che alte concentrazioni iniziali di DNA di virus BK (segnale positivo nel canale Cycling Green) possono dare origine a un segnale di fluorescenza ridotto o assente nel canale Cycling Orange (fenomeno di competizione).

#### Non viene rilevato nessun segnale nel canale di fluorescenza Cycling Green. Al tempo stesso viene rilevato un segnale dal controllo interno nel canale Cycling Orange.

#### Nel campione non si rileva DNA di virus BK. Il risultato può essere considerato negativo.

In caso di PCR del virus BK negativa, il segnale rilevato del controllo interno esclude la possibile inibizione della PCR.

#### Non si rileva nessun segnale nei canali Cycling Green o Cycling Orange. Non si può trarre alcun risultato.

Si possono trovare informazioni sulle cause d'errore e relative soluzioni nella sezione "Guida alla risoluzione dei problemi" qui di seguito.

### Guida alla risoluzione dei problemi

Questa guida alla risoluzione dei problemi può essere utile per chiarire eventuali dubbi che possano presentarsi. Per maggiori informazioni, consultare anche la pagina relativa alle domande frequenti (FAQ) nel nostro servizio di assistenza tecnica: www.qiagen.com/FAQ/FAQList.aspx. Gli esperti del servizio di assistenza tecnica di QIAGEN sono sempre disponibili per rispondere a qualsiasi domanda riguardante informazioni e protocolli presentati in questo manuale o le tecnologie per campioni e analisi (per le informazioni sui contatti vedere il retro di copertina o visitare il sito www.qiagen.com).

#### Commenti e suggerimenti

#### Non viene rilevato nessun segnale con controlli positivi (BK Virus RG QS 1–4) nel canale di fluorescenza Cycling Green

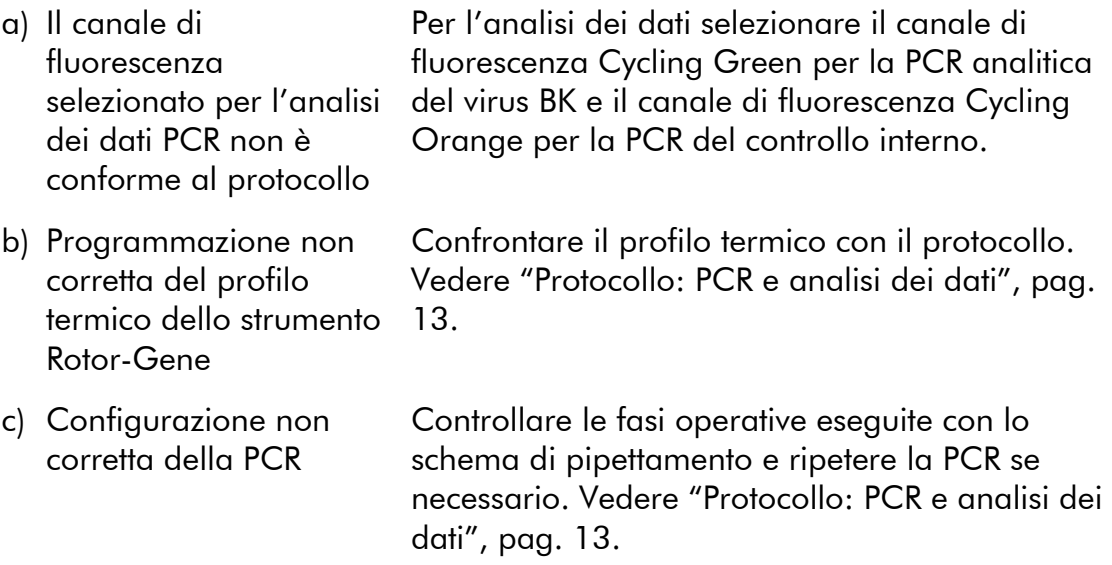

#### Commenti e suggerimenti

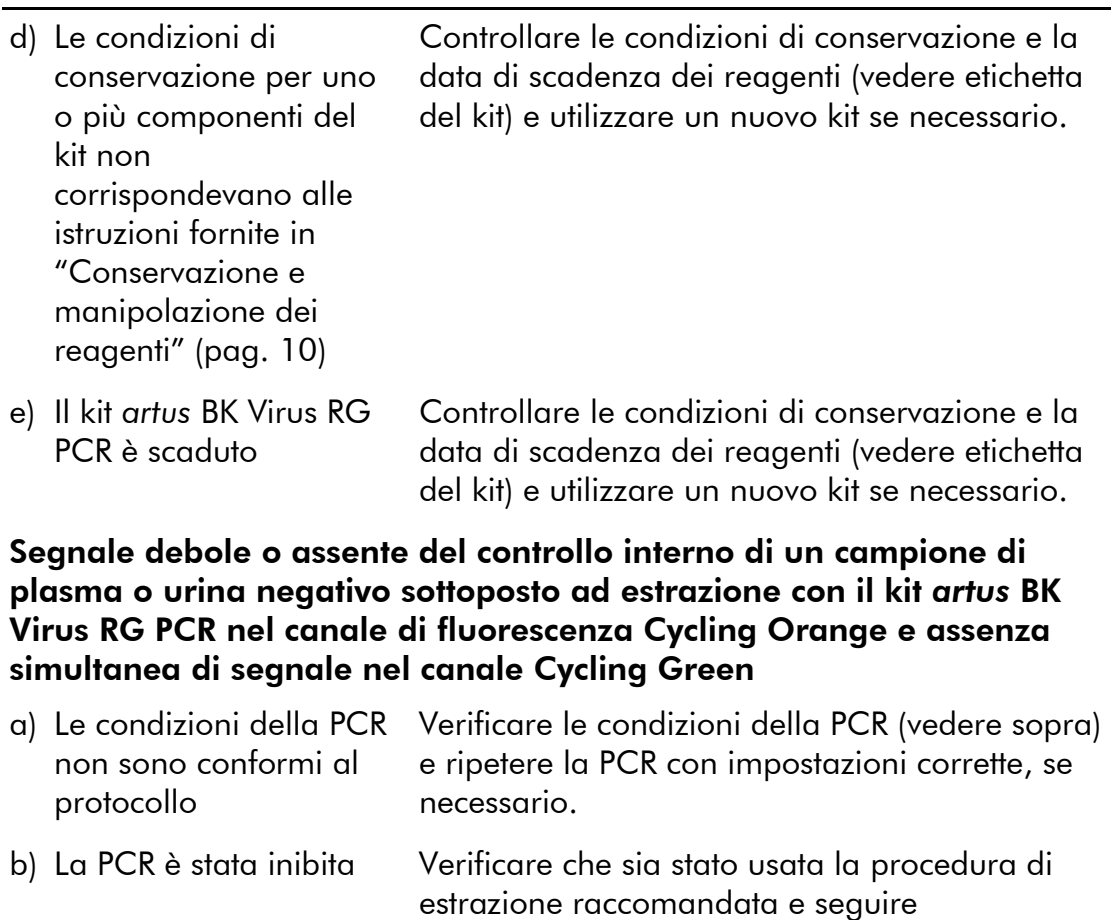

- c) DNA perso durante l'estrazione Se all'estrazione era stato aggiunto il controllo interno, l'assenza di segnale del controllo interno può indicare la perdita del DNA durante l'estrazione. Verificare che sia stata usata la procedura di estrazione raccomandata (vedi "Estrazione del DNA", pag. 11) e seguire scrupolosamente le istruzioni del produttore.
- d) Le condizioni di conservazione per uno o più componenti del kit non corrispondevano alle istruzioni fornite in "Conservazione e manipolazione dei reagenti" (pag. 10)

Controllare le condizioni di conservazione e la data di scadenza dei reagenti (vedere etichetta del kit) e utilizzare un nuovo kit se necessario.

scrupolosamente le istruzioni del produttore.

#### Commenti e suggerimenti

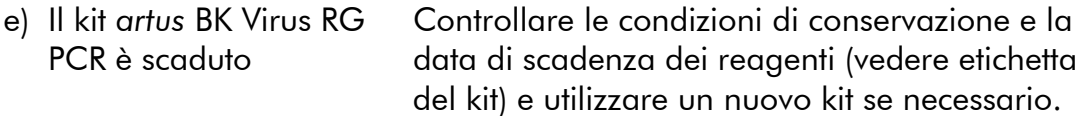

#### Segnali con i controlli negativi nel canale di fluorescenza Cycling Green della PCR analitica

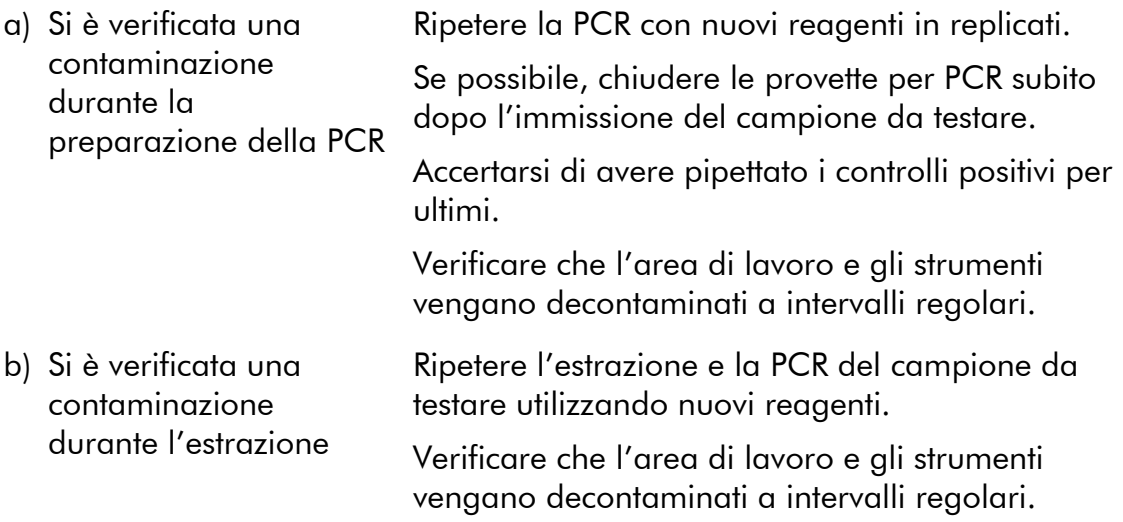

### Controllo di qualità

In conformità con il sistema di gestione per la qualità di QIAGEN certificato ISO, ogni lotto del kit *artus* BK Virus RG PCR è stato testato in base a specifiche prestabilite per garantire la costante qualità del prodotto.

### Limiti della metodica

L'utilizzo è consentito soltanto a personale dotato delle necessarie conoscenze e competenze in merito alle procedure della diagnostica in vitro.

Per ottenere risultati ottimali della PCR è necessario attenersi rigorosamente al protocollo.

Rispettare le date di scadenza dei singoli componenti, riportate sulla confezione e sulle etichette. Non utilizzare reagenti scaduti.

Sebbene accada raramente, eventuali mutazioni nelle regioni altamente conservate del genoma virale coperte dai primer e/o dalla sonda del kit possono essere causa di una sotto-quantificazione o perfino della mancata individuazione del virus. La validità e le prestazioni del kit vengono revisionate ad intervalli regolari.

### Caratteristiche delle prestazioni

### Sensibilità analitica

Per determinare la sensibilità analitica del kit *artus* BK Virus RG PCR, è stata preparata una serie di diluizioni standard da 10 al valore nominale di 0,001 copie equivalenti/μl, poi analizzate sul Rotor-Gene Q/6000 in combinazione con il kit *artus* BK Virus RG PCR. Le analisi sono state eseguite in 3 giorni diversi su 8 replicati. I risultati sono stati determinati mediante un'analisi probit. La Figura 10 illustra graficamente l'analisi probit sul Rotor-Gene 6000. Il limite di rilevabilità analitica del kit *artus* BK Virus RG PCR in combinazione con il Rotor-Gene Q MDx/Q/6000 è pari a 0,195 copie/ $\mu$ l (p = 0,05). Ciò significa che la probabilità di rilevare 0,195 copie/μl è pari al 95%.

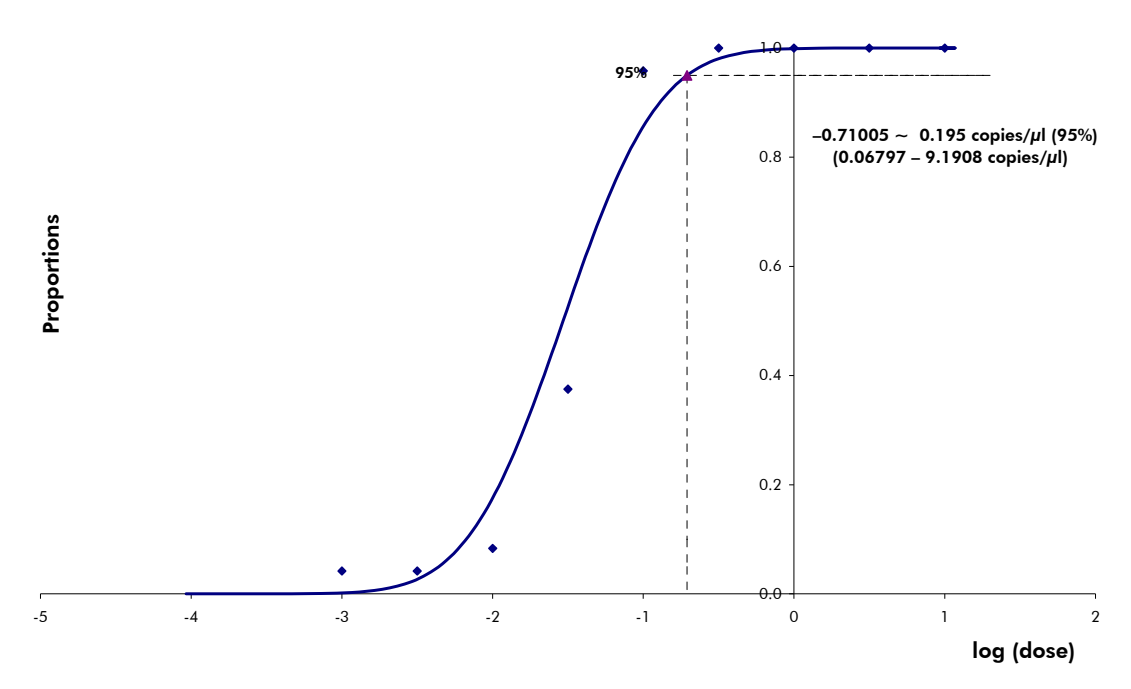

Figura 10. Analisi probit: BK Virus (Rotor-Gene 6000). Sensibilità analitica del kit *artus* BK Virus RG PCR sul Rotor-Gene 6000.

### **Specificità**

La specificità del kit *artus* BK Virus PCR viene garantita in primo luogo dalla scelta dei primer e delle sonde, nonché dalle condizioni stringenti di reazione. I primer e le sonde sono stati controllati per eventuali omologie con tutte le sequenze pubblicate nelle banche genetiche mediante analisi comparativa delle sequenze. La rilevabilità di tutti i genotipi importanti è stata così assicurata da un allineamento del database e da una PCR eseguita sugli strumenti Rotor-Gene con i seguenti genotipi (vedi Tabella 4).

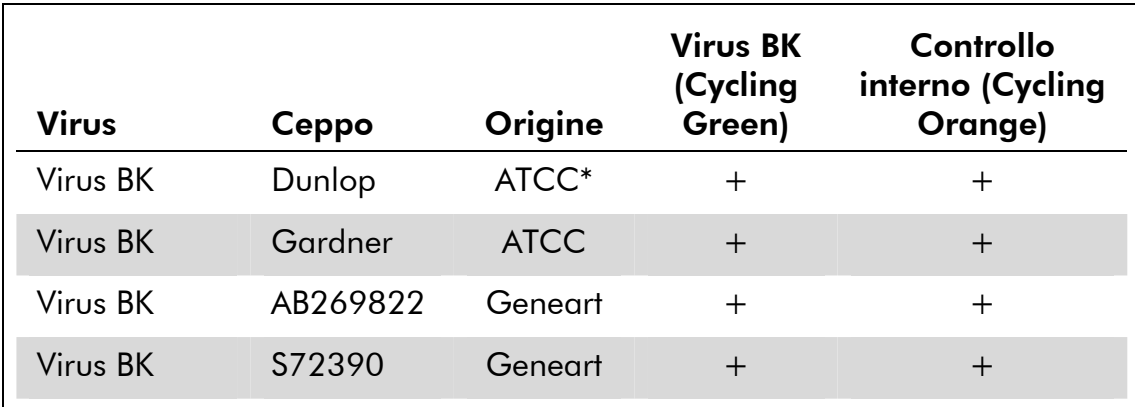

#### Tabella 4. Analisi della specificità di ceppi importanti

\* American Type Culture Collection (Raccolta americana di colture tipologiche).

Inoltre, la specificità è stata convalidata con 30 diversi campioni di plasma BKV-negativi. Tali campioni non hanno generato segnali con i primer e le sonde specifici per il virus BK, inclusi nel BK Virus RG Master.

È stata rilevata una potenziale cross-reattività del kit *artus* BK Virus RG PCR utilizzando il gruppo di controllo elencato nella Tabella 5. Nessuno dei patogeni testati è risultato reattivo. Non sono state riscontrate cross-reattività con infezioni miste.

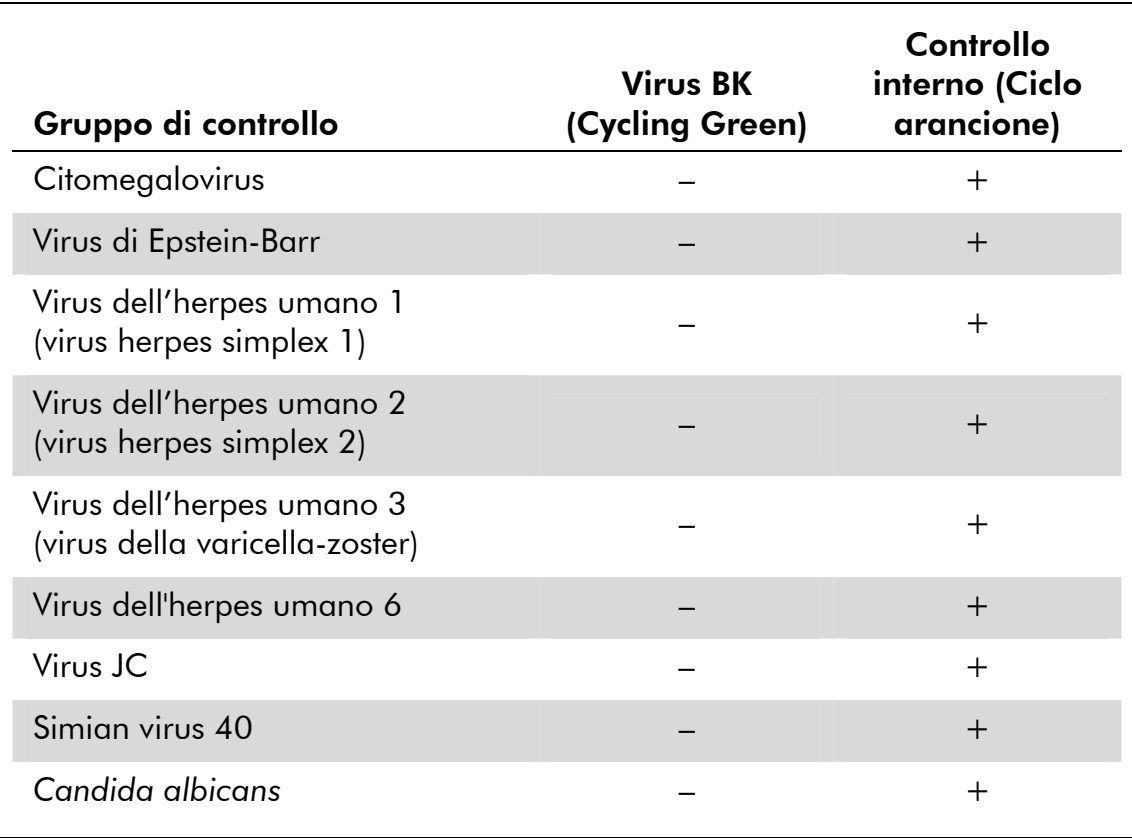

#### Tabella 5. Analisi della specificità del kit con patogeni potenzialmente cross-reattivi

### Precisione

I dati sulla precisione del kit *artus* BK Virus RG PCR sono stati raccolti mediante gli strumenti Rotor-Gene e consentono di determinare la varianza totale del test. La varianza totale è costituita dalla variabilità intra-assay (variabilità di risultati multipli di campioni con la stessa concentrazione all'interno di uno stesso esperimento), dalla variabilità inter-assay (variabilità di risultati multipli del test ottenuti su diversi strumenti dello stesso tipo da diversi operatori all'interno dello stesso laboratorio) e dalla variabilità inter-lotto (variabilità di risultati multipli del test ottenuti utilizzando diversi lotti). I dati ottenuti sono stati utilizzati per determinare la deviazione standard, la varianza e il coefficiente di variazione per il patogeno specifico e il controllo interno di PCR.

Questi dati sono stati ottenuti per il kit *artus* BK Virus RG PCR sulla base dello standard di quantificazione alla minima concentrazione (QS 4; 1 x  $10<sup>1</sup>$  copie/ $\mu$ l). I test sono stati effettuati con 8 replicati. I dati sulla precisione sono stati calcolati in base ai valori  $C<sub>T</sub>$  delle curve di amplificazione ( $C<sub>T</sub>$ : ciclo soglia, vedi Tabella 6). Sulla base di questi risultati, lo scarto statistico generale di un dato campione alla concentrazione menzionata è pari a 2,11% ( $C_T$ ) e a  $3,59\%$  (C<sub>T</sub>) per la rilevazione del controllo interno. Questi valori si basano sulla totalità dei singoli valori delle variabilità stabilite.

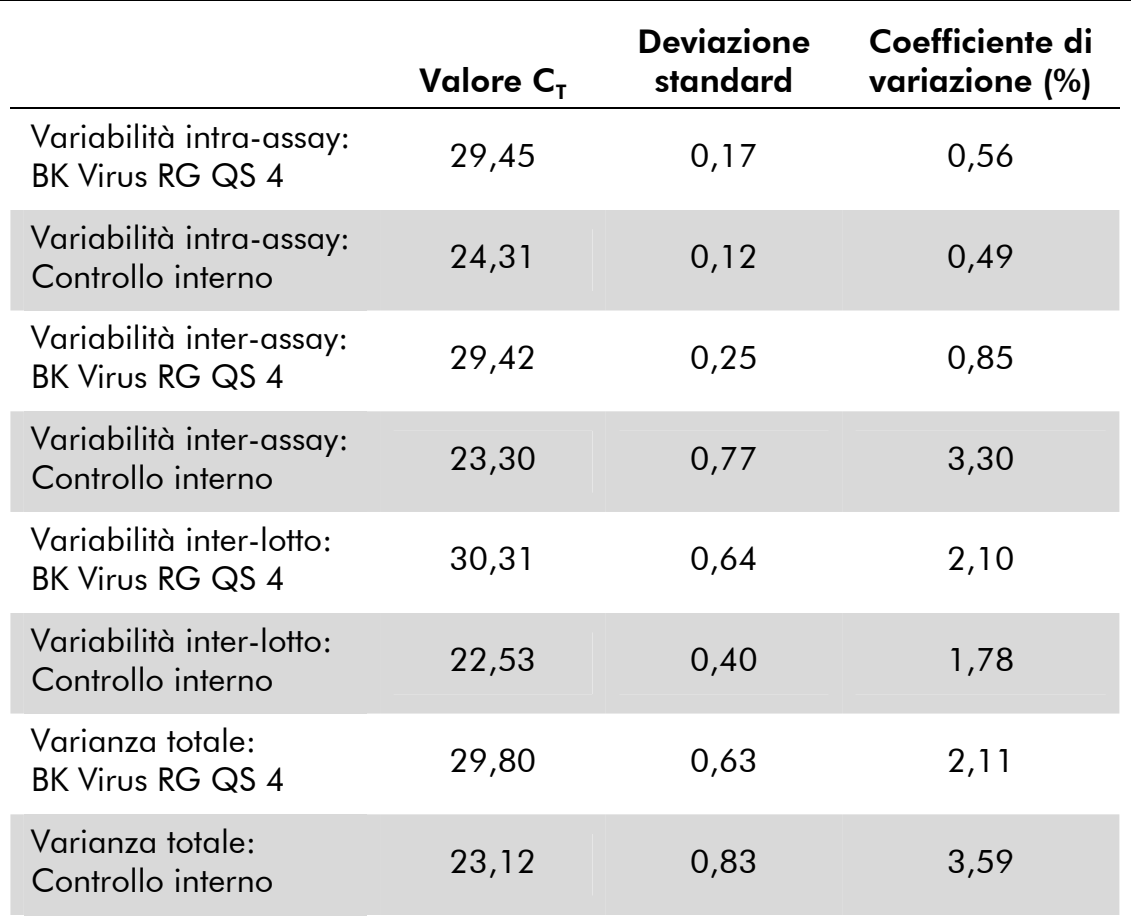

### Tabella 6. Dati sulla precisione basati sui valori  $C_T$

### Robustezza

Il controllo della robustezza serve per determinare la percentuale totale di errore del kit *artus* BK Virus RG PCR*.* È stata aggiunta a 30 campioni BKVnegativi 1 copia/μl di volume di eluizione del DNA controllo del virus BK (all'incirca cinque volte la concentrazione del limite di sensibilità analitica). Dopo l'estrazione con il kit EZ1 DSP Virus (vedi "Estrazione del DNA", pag. 11), questi campioni sono stati analizzati con il kit *artus* BK Virus RG PCR*.* Sul totale di 30 campioni la percentuale di errore era pari allo 0%. La robustezza del controllo interno è stata ulteriormente verificata mediante estrazione ed analisi di 30 campioni di plasma BKV-negativi. La percentuale totale di errore era pari allo 0%. Non sono state riscontrate inibizioni di alcun genere. La robustezza del kit artus BK Virus RG PCR è pari al 299%.

### Riproducibilità

I dati di riproducibilità consentono una regolare valutazione delle prestazioni del kit *artus* BK Virus RG PCR, nonché un confronto di efficacia con altri

prodotti. Questi dati sono ottenuti dalla partecipazione a programmi di valutazione consolidati.

### Valutazione diagnostica

Attualmente, il kit *artus* BK Virus RG PCR è oggetto di una serie di studi di valutazione.

## Riferimenti bibliografici

QIAGEN possiede un'ampia banca dati online continuamente aggiornata con le pubblicazioni scientifiche riguardanti i prodotti QIAGEN. Le opzioni di ricerca specifiche consentono di trovare gli articoli necessari sia tramite parole chiave sia specificando l'applicazione, l'area di ricerca, il titolo, ecc.

Per un elenco bibliografico completo, visitare la base de datos bibliográfica en línea de QIAGEN all'indirizzo www.qiagen.com/RefDB/search.asp o contattare il servizio di assistenza tecnica QIAGEN o il distributore locale.

## Simboli

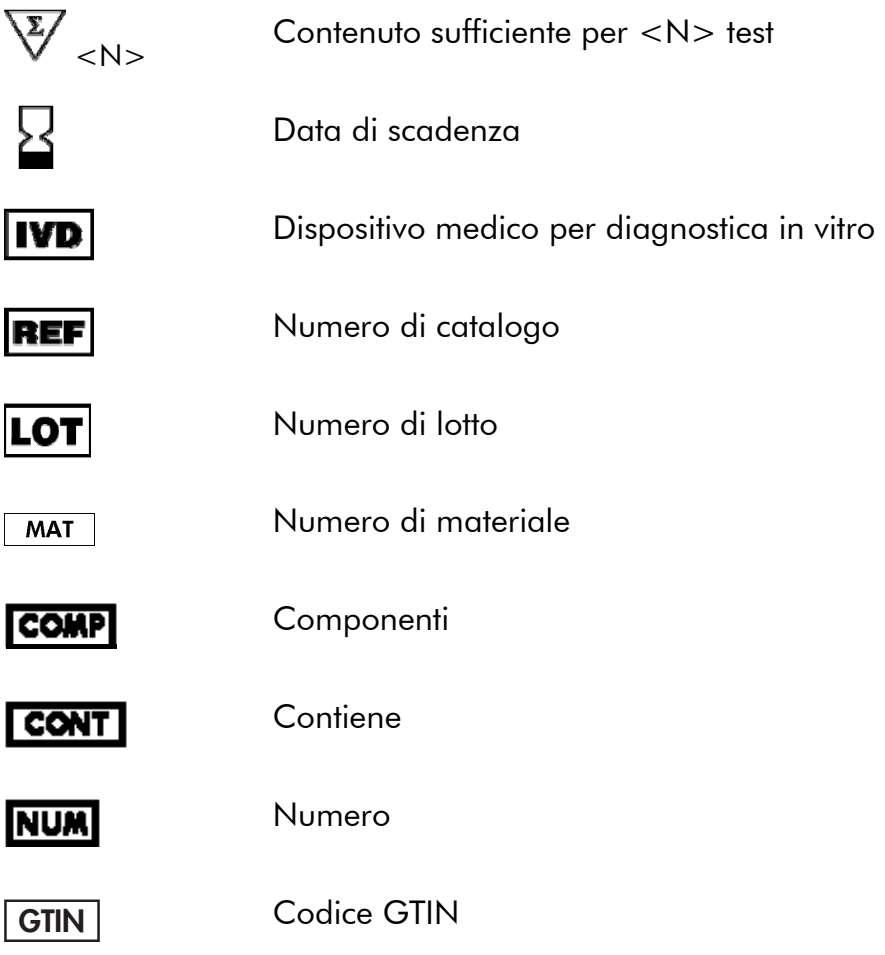

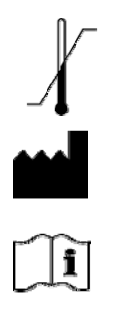

Limite di temperatura

**Produttore** 

Consultare le istruzioni per l'uso

## Informazioni sui contatti

Per ricevere assistenza tecnica e ulteriori informazioni, potete consultare il nostro sito www.qiagen.com/Support o contattare il servizio di assistenza tecnica QIAGEN o il distributore locale (consultare il retro di copertina o visitare il sito www.qiagen.com).

## Informazioni per gli ordini

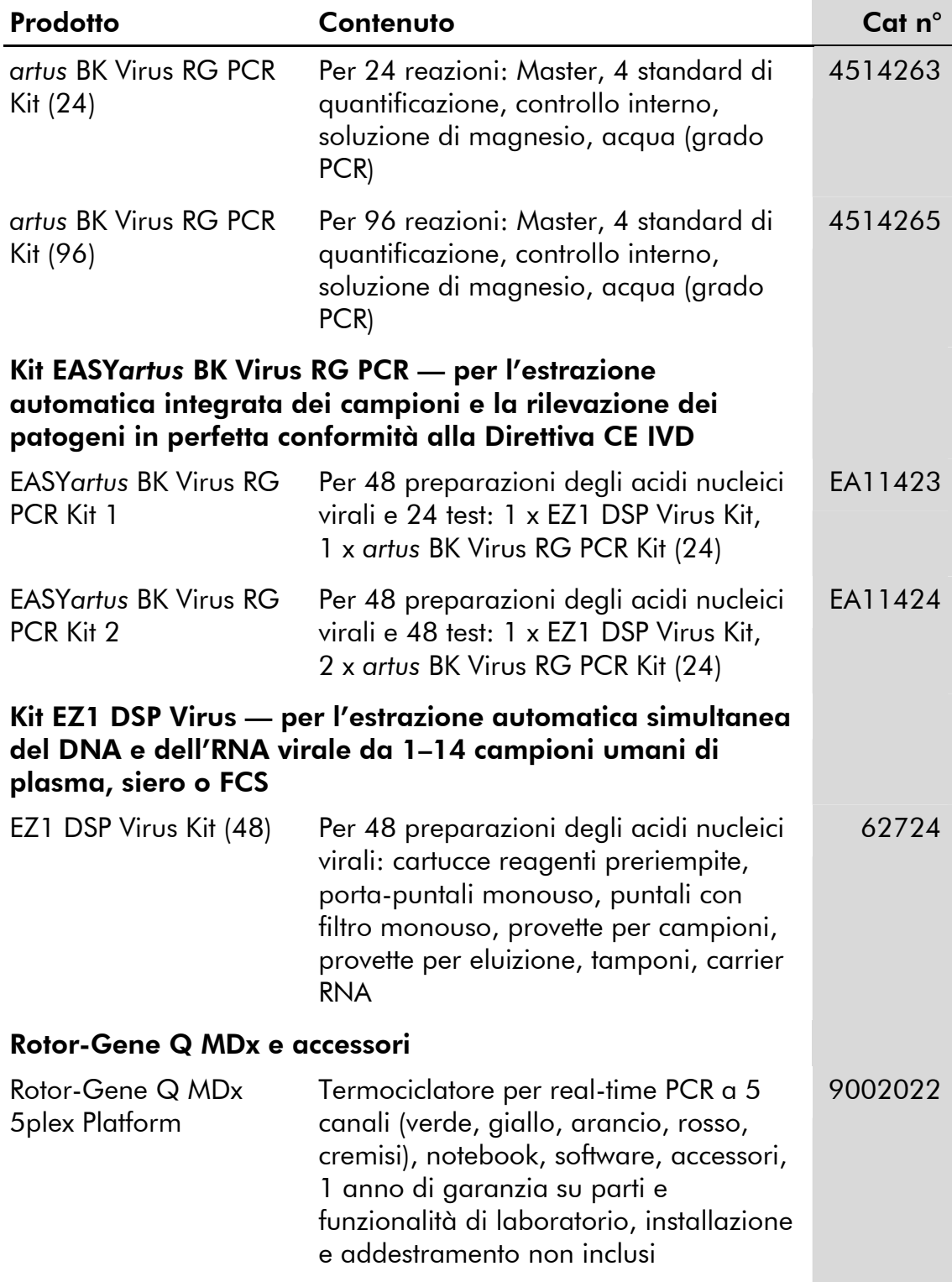

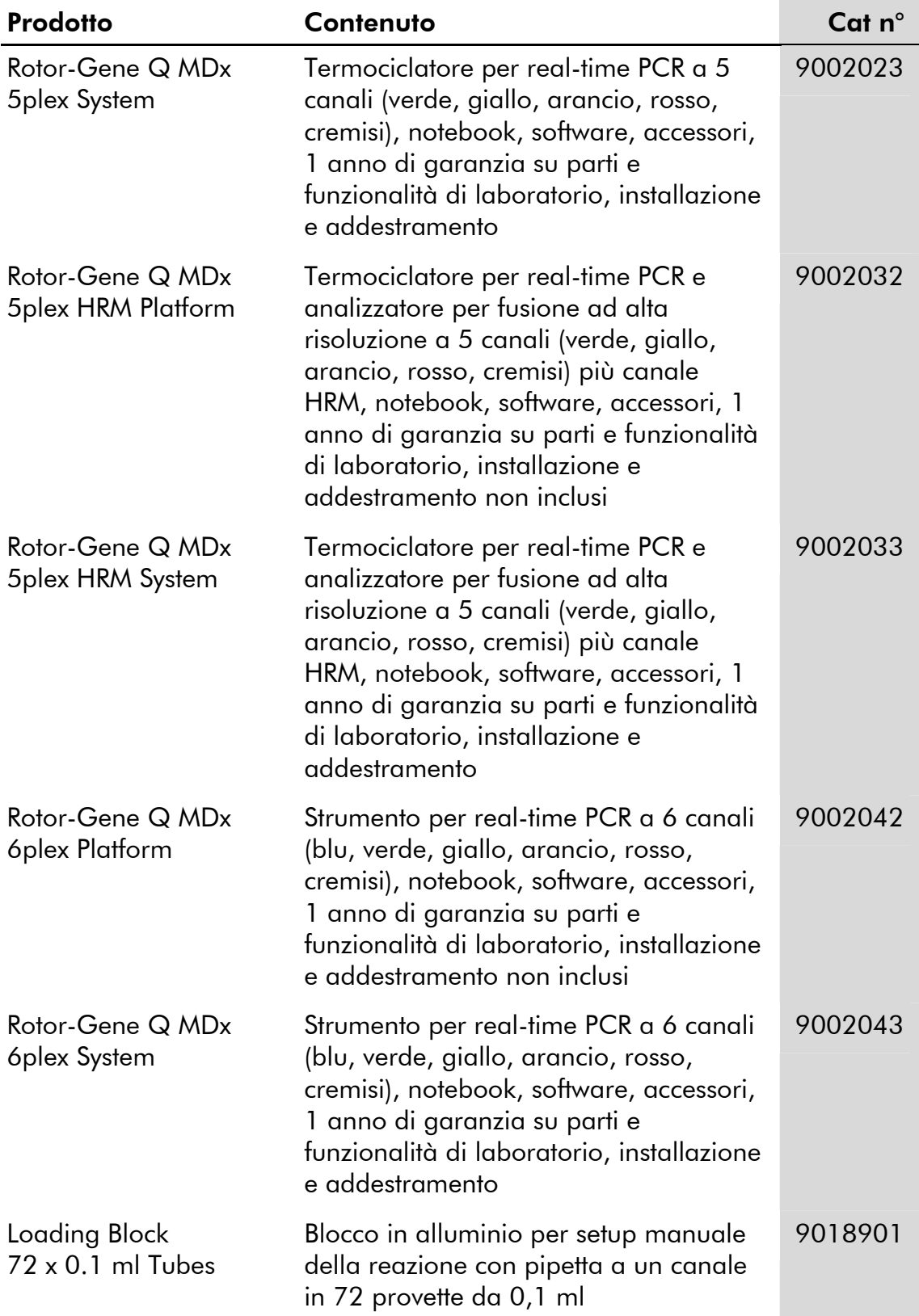

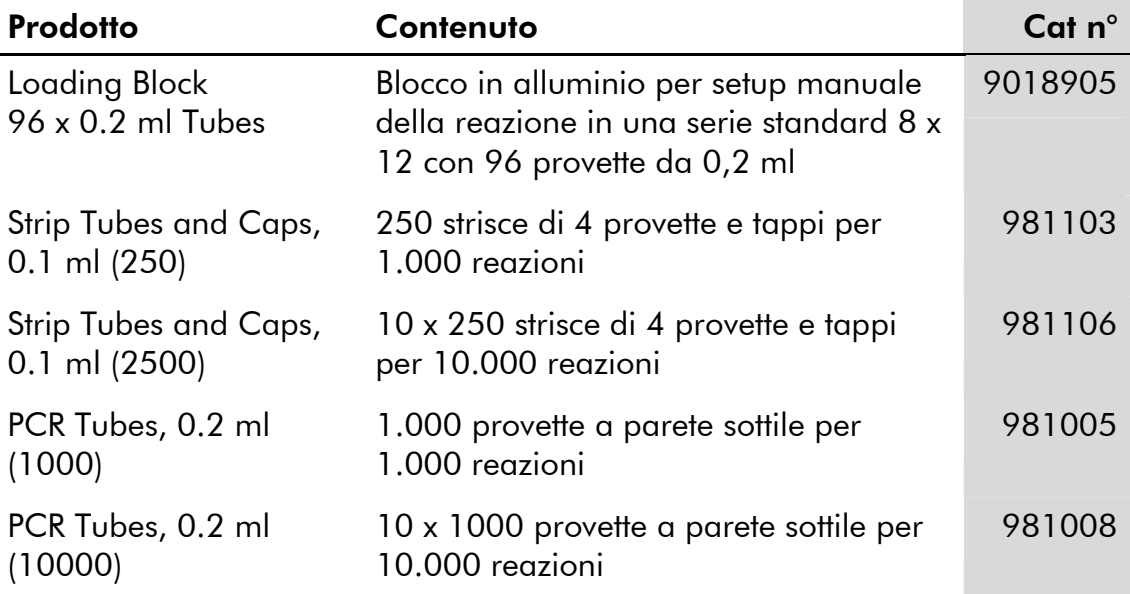

Per informazioni aggiornate sulla licenza e per i disclaimer specifici dei prodotti, consultare il manuale del kit o il manuale utente QIAGEN. I manuali dei kit e i manuali utente QIAGEN sono disponibili nel sito www.qiagen.com oppure possono essere richiesti al servizio di assistenza tecnica QIAGEN o al proprio distributore locale.

Questa pagina è stata lasciata in bianco intenzionalmente

Questa pagina è stata lasciata in bianco intenzionalmente

Questa pagina è stata lasciata in bianco intenzionalmente

L'acquisto di questo prodotto ne consente l'uso all'acquirente per l'esecuzione di servizi per la diagnostica umana in vitro. Con il presente non si concede nessun brevetto generico o licenza di altro tipo in aggiunta agli specifici diritti di utilizzo garantiti dall'acquisto.

Marchi commerciali: QIAGEN®, *artus*®, EASY*artus*®, EZ1®, Rotor-Gene® (Gruppo QIAGEN).

#### Contratto di Licenza Limitato

L'uso di questo prodotto implica l'accettazione, da parte dell'acquirente o dell'utente del kit *artus* BK Virus RG PCR, dei seguenti termini:

- 1. Il kit *artus* BK Virus RG PCR deve essere usato unicamente secondo le istruzioni contenute nel *manuale del kit*artus *BK Virus QS-RGQ* e in combinazione con i componenti contenuti nel kit stesso. QIAGEN non concede alcuna licenza, in relazione a qualunque proprietà intellettuale, per l'uso o l'aggiunta dei componenti del kit ad altri componenti non contenuti nel kit, ad eccezione di quanto descritto nel *manuale del kit BK*<br>Vi*rus RG PCR* e nei protocolli aggiuntivi disponibili sul sito <u>www.qiagen</u>
- 2. Se non espressamente dichiarato nelle licenze, QIAGEN non garantisce in alcun modo che questi kit e/o il relativo impiego non violino i diritti di terze parti.
- 3. Il presente kit ed i relativi componenti sono concessi in licenza per l'impiego monouso e non possono essere riutilizzati, ripristinati o rivenduti.
- 4. QIAGEN esclude specificamente qualunque altra licenza, espressa o implicita, che non rientri tra quelle espressamente dichiarate.
- 5. L'acquirente e l'utente del kit concordano nel non consentire a nessuno di intervenire o consentire ad altri di realizzare o contribuire a realizzare azioni proibite. QIAGEN può imporre presso qualunque tribunale i divieti del presente Contratto di Licenza Limitato, e recupererà tutte le spese di indagine e spese legali, comprese le parcelle degli avvocati, in qualunque azione per imporre il presente Contratto di Licenza Limitato o qualsiasi diritto di proprietà intellettuale correlato al kit e/o ai suoi componenti.

Per i termini di licenza aggiornati, consultare il sito www.qiagen.com.

© 2009-2014 QIAGEN, tutti i diritti riservati.

#### www.qiagen.com

Australia Orders 1-800-243-800 Fax 03-9840-9888 Technical 1-800-243-066 Austria ■ Orders 0800-28-10-10 ■ Fax 0800-28-10-19 ■ Technical 0800-28-10-11 Belgium ■ Orders 0800-79612 ■ Fax 0800-79611 ■ Technical 0800-79556 Brazil ■ Orders 0800-557779 ■ Fax 55-11-5079-4001 ■ Technical 0800-557779 Canada = Orders 800-572-9613 = Fax 800-713-5951 = Technical 800-DNA-PREP (800-362-7737) China ■ Orders 86-21-3865-3865 ■ Fax 86-21-3865-3965 ■ Technical 800-988-0325 **Denmark**  $\blacksquare$  Orders 80-885945  $\blacksquare$  Fax 80-885944  $\blacksquare$  Technical 80-885942 Finland = Orders 0800-914416 = Fax 0800-914415 = Technical 0800-914413 **France**  $\blacksquare$  Orders 01-60-920-926  $\blacksquare$  Fax 01-60-920-925  $\blacksquare$  Technical 01-60-920-930  $\blacksquare$  Offers 01-60-920-928 Germany = Orders 02103-29-12000 = Fax 02103-29-22000 = Technical 02103-29-12400 Hong Kong • Orders 800 933 965 • Fax 800 930 439 • Technical 800 930 425 **Ireland** Orders 1800 555 049 Fax 1800 555 048 = Technical 1800 555 061 Italy ■ Orders 800-789-544 ■ Fax 02-334304-826 ■ Technical 800-787980 Japan Telephone 03-6890-7300 Fax 03-5547-0818 Technical 03-6890-7300 Korea (South) = Orders 080-000-7146 = Fax 02-2626-5703 = Technical 080-000-7145 Luxembourg ■ Orders 8002-2076 ■ Fax 8002-2073 ■ Technical 8002-2067 Mexico ■ Orders 01-800-7742-639 ■ Fax 01-800-1122-330 ■ Technical 01-800-7742-436 The Netherlands  $\blacksquare$  Orders 0800-0229592  $\blacksquare$  Fax 0800-0229593  $\blacksquare$  Technical 0800-0229602 Norway • Orders 800-18859 • Fax 800-18817 • Technical 800-18712 **Singapore**  $\blacksquare$  Orders 1800-742-4362  $\blacksquare$  Fax 65-6854-8184  $\blacksquare$  Technical 1800-742-4368 Spain Orders 91-630-7050 Fax 91-630-5145 Technical 91-630-7050 Sweden Orders 020-790282 Fax 020-790582 Technical 020-798328 Switzerland = Orders 055-254-22-11 = Fax 055-254-22-13 = Technical 055-254-22-12 UK ■ Orders 01293-422-911 ■ Fax 01293-422-922 ■ Technical 01293-422-999 USA Orders 800-426-8157 Fax 800-718-2056 Technical 800-DNA-PREP (800-362-7737)

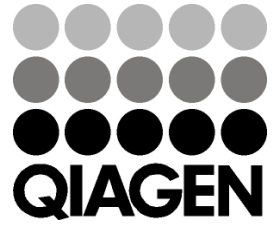

## 1056823 148051790 Sample & Assay Technologies